## **Vejledning - Sådan henter du appen "Min kørsel"**

Med appen "Min kørsel", kan du sende dine kørselsindberetninger løbende og hurtigt og nemt til Thisted Kommune.

## **Sådan hentes "Min kørsel"**

- Åbn App Store eller Google Play store.
- Skriv KMD i søgefeltet.
- Scroll ned og find appen "Min kørsel"
- Tryk på "hent" ud for "Min kørsel". Du skal indtaste koden til dit apple-ID eller koden til Google Play Store.
- Appen installeres.

## **Sådan logger man ind i appen**

Første gang man logger ind i appen, skal man bruge nøglekort/NemID nøgleapp.

- Åbn appen "Min kørsel"
- Tryk på "NemID"
- Log ind med dit NemID

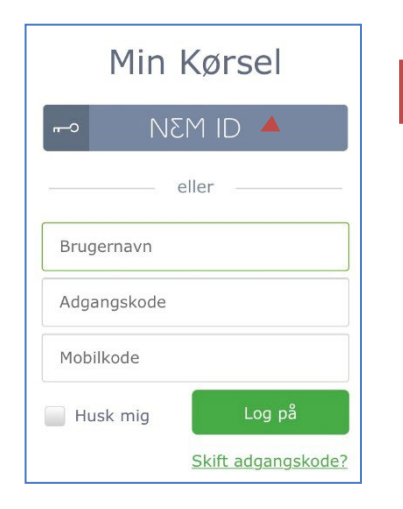

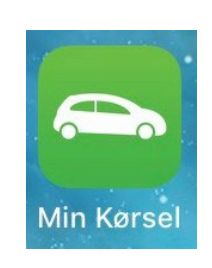

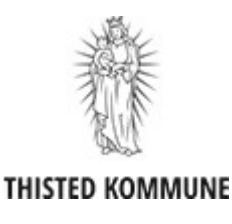